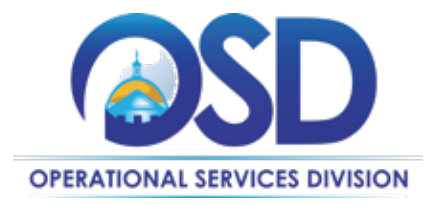

**Date**: **April 6**, **2023**

**To**: **Executive Agency Chief Procurement Officers** 

**From**: **OSD Legal Compliance** 

 **cc**: **Secretariat Chief Procurement Officers** 

**RE: OSD Legal Compliance Guidance** 

*This communication is intended for Executive Agency CPOs to review and share with procurement staff to maintain compliance*.

# **New COMMBUYS Functionality** – **Closed Bid**

Since its inception in July 2021, OSD's Quality Assurance Program has calculated and tracked on a quarterly basis every agency's "Overall COMMBUYS Compliance," which is defined as the percentage of bids open to bids closed and/or awarded in COMMBUYS.

In December 2022, [OSD introduced functionality](https://sf-asset-manager.s3.amazonaws.com/97574/14/91.pdf) in COMMBUYS allowing Departments to manually close bids by selecting a reason code in a dropdown menu. This functionality allows Departments to specifically identify their procurement awards, thus enabling greater transparency and higher COMMBUYS compliance scores.

It is important to note that OSD has not made changes or amendments to its regulations or polices surrounding the required use of COMMBUYS to award or otherwise close bids. Through COMMBUYS reports, OSD will review Departments' use of this functionality to ensure compliance with all statutes, regulations, and policies, and will adjust compliance scores accordingly.

Please distribute this document to all department personnel who need to be aware of these changes and make necessary modifications to your departments' internal procurement, contracting, and purchasing procedures so that your organization is fully compliant with these policies.

Please see **Image 1** and **Table A** for guidance on closed bid functionality.

## **Procurement File and Procurement Folder Required Documents**

OSD is pleased to provide guidance on the Procurement File, its required components and where those documents should be located in COMMBUYS/CLM.

The Procurement File and Procurement Folder serve two primary purposes: 1) they provide accurate records of the procurement process (RFR development, evaluation, and selection), and 2) serve as contract management tools to monitor and document contract performance and activity.

Executive departments are required to post records on COMMBUYS and [are required to utilize the](https://www.mass.gov/doc/osd-policy-guidance-23-01/download)  [CLM tool](https://www.mass.gov/doc/osd-policy-guidance-23-01/download) for creating or uploading the documents, and using the CLM workflows and approval paths to ensure documents include all required components and required language. In addition, departments should use the file names created by the CLM tool to make it easier to identify and report on the required documents. Users are asked not to make changes to the default file names in CLM. The CLM tool includes functionality to push required documents directly from CLM into COMMBUYS, which simplifies compliance with procurement document requirements.

Please see **Table B** for Procurement File and Procurement Folder required documents and where those documents should be located in COMMBUYS/CLM. **Specifying Bid Solicitation Reason Codes for Items Not Awarded**.

OSD has added COMMBUYS functionality that allows users to manually close bids. Users should use the Closed Bid Solicitation functionality consistent with the definitions in this memorandum and in the [Conducting Best Value Procurements](https://www.mass.gov/doc/conducting-best-value-procurements-handbook/download) handbook. Bids that users intend to *cancel* are not supported by this functionality.

On the Summary tab within the Bid Tabulation, the purchaser must select a reason when the Award checkbox is not checked for items included on the Items tab. Users will select a reason from a dropdown menu and may enter a comment within the Additional Notes field before the Bid Solicitation's status is set to Closed.

## **Close Bid Solicitation**

Please choose a reason for closing this Bid Solicitation. You can provide more information about the results within the Additional Notes field. Click Confirm once complete.

#### Reason<sup>\*</sup>

Bid Solicitation Closed - No Qualifying Quotes Received Bid Solicitation Closed - Awarded Outside System Bid Solicitation Closed - No Vendor Awarded Bid Solicitation Closed - Award Exempt

> Confirm Cancel

#### **Table A** - **Closed Bid Solicitation**

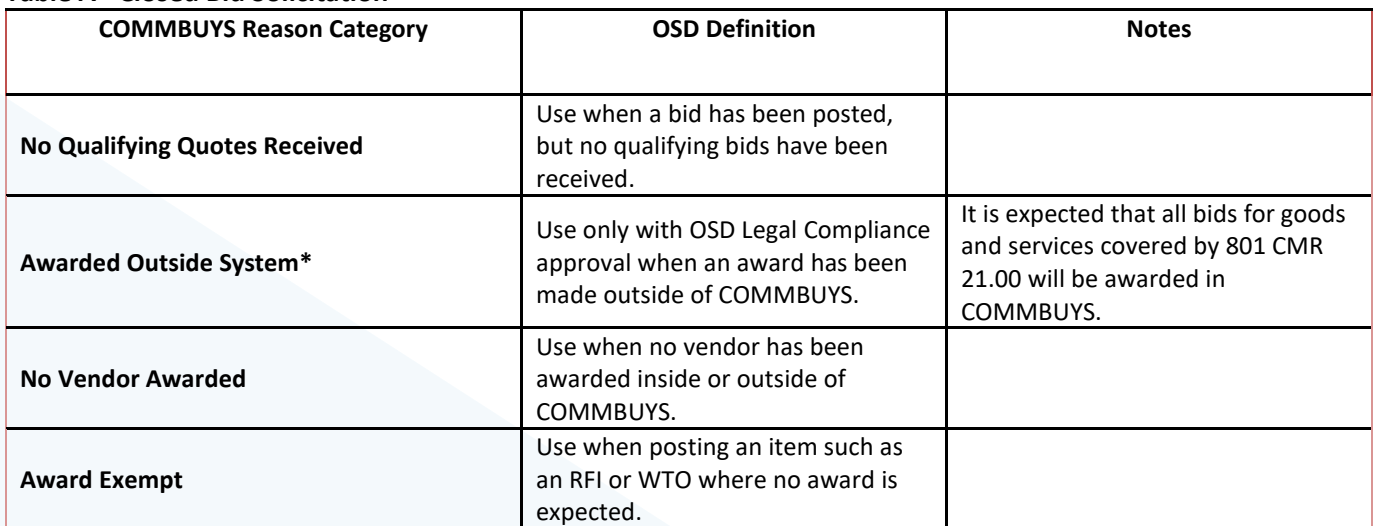

l,

×

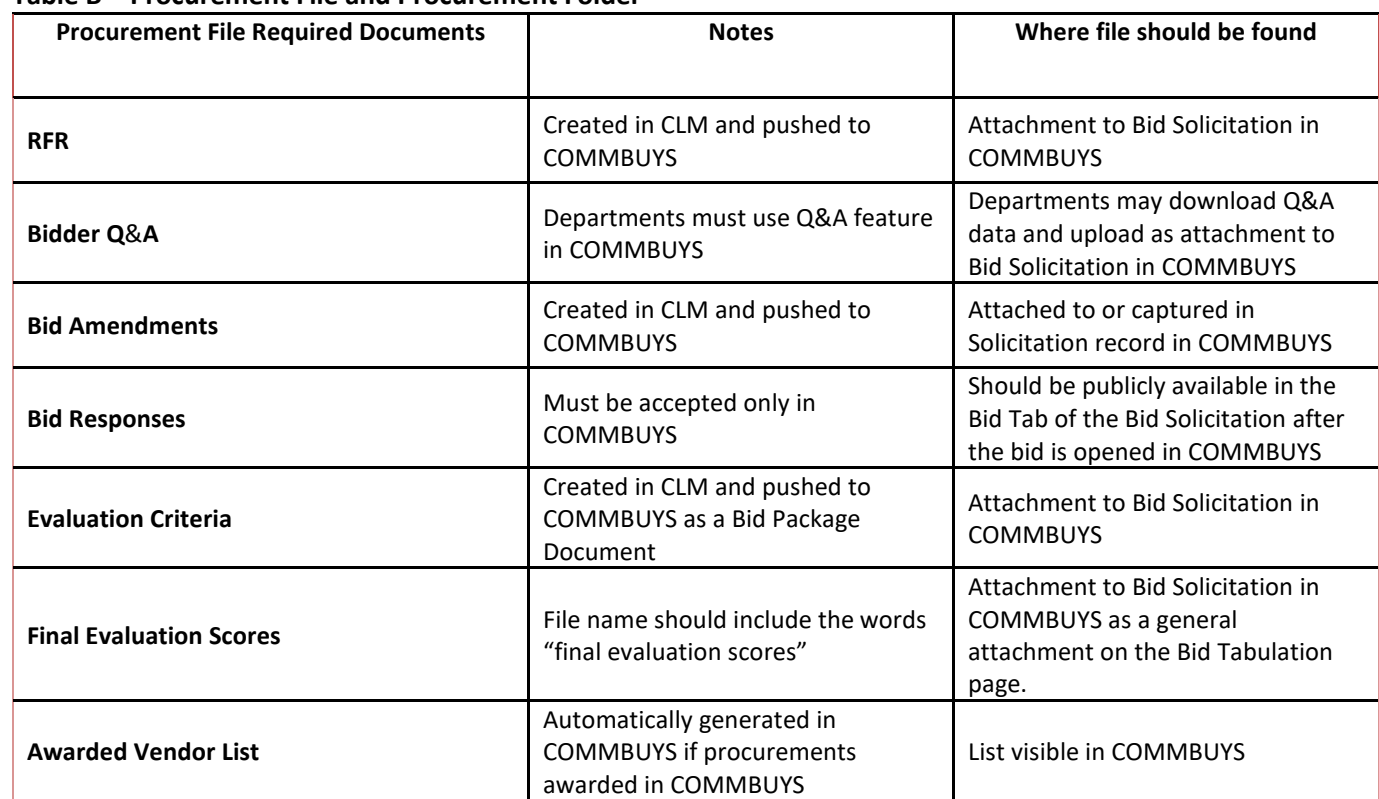

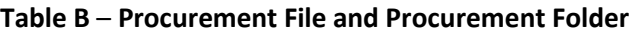

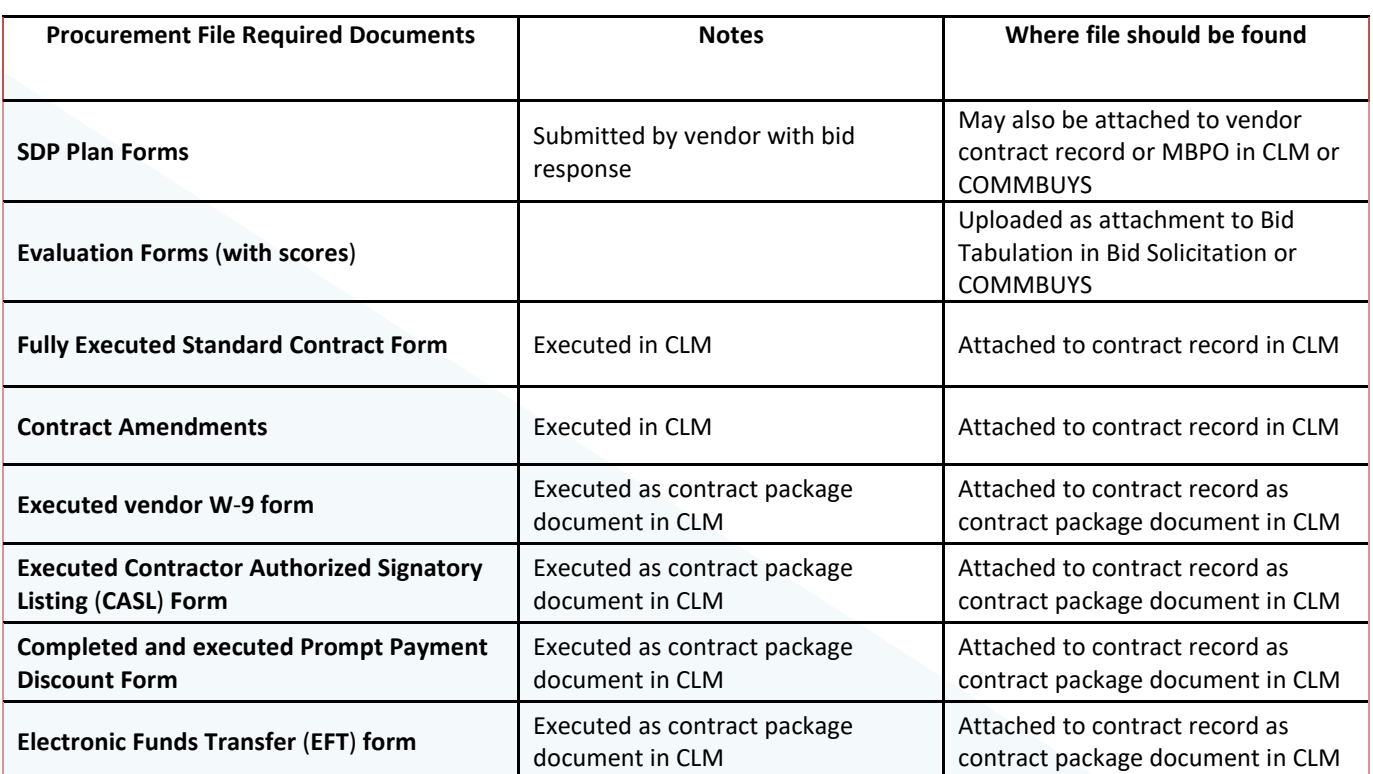

**One Ashburton Place, Suite 1017 Boston, MA, 02108-1552 Tel: (617) 720 - 3300 | [www.mass.gov/osd |](http://www.mass.gov/osd) TDD: (617) 727 - 2716 | Twitter: @Mass\_OSD | Fax: (617) 727 - 4527**